Z67-IDE Installation Without ZMP.H8D

There are some who may not have a working H-17 drive or a computer that will run Les Bird's H8D program or possibly they can't transfer files from H-17 disks to H-37 disks. For these cases, I have an alternate procedure to get a modem program on your Heath with H-37 drives.

MAPLE is another modem program. For transferring program files, it only has X-modem protocol and the files have to be sent one at a time while running back and forth between your Heath and the PC. But you won't have to do this long if the first few files you transfer are the ZMP application.

ZMP will allow sending multiple files from the PC and the Heath will automatically receive them and write them to the assigned disk.

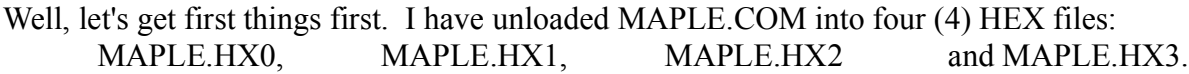

What we will do is send the files to your Heath in ASCII format using PIP on the Heath and a modem program on your PC. All that you will need on the Heath is a bootable CP/M disk with the following program files: CONFIGUR.COM, PIP.COM and LOAD.COM.

Boot the CP/M disk and run CONFIGUR.COM:

| | >CONFIGUR<cr> | STANDARD SYSTEM (Y/N) : **N** |

Now, we need to choose Option A and set the baud rate for UR1 to something like 4800 baud. Exit with Option "Y" back to the first screen and exit again with Option "Y" to save to memory and disk.

Run PIP and type the following command:  $(<\langle cr \rangle =$  carriage return or Enter)

```
|
|A>PIP\leq cr>| * MAPLE.HX0=UR1:<cr>
|
```
Go to your PC and start your modem program. Set the baud rate to the same value as you just set on the Heath. Now, send MAPLE.HX0 using ASCII mode. When the send is complete, send a control-z using the CTRL  $+$  Z keys. The Heath should receive the end-of-file marker and write the file to disk. You should still be in PIP on the Heath, so just type:

|  $|A\rangle$ :>PIP<cr> $\therefore$  done | \* MAPLE.HX0=UR1:<cr> ; done  $*$  MAPLE.HX1=UR1: $\langle cr \rangle$   $\langle$  == Type this |

On your PC, send MAPLE.HX1 in ASCII mode and then send another CTRL-Z to write the file.

Repeat the procedure for MAPLE.HX2 and MAPLE.HX3.

On the Heath, we are still in PIP. Type the following command:

|  $|A| > PIP \leq cr$  ; done | \* MAPLE.HX0=UR1:<cr> ; done  $*$  MAPLE.HX1=UR1: $\langle cr \rangle$  ; done  $*$  MAPLE.HX2=UR1: $\langle cr \rangle$  ; done | \* MAPLE.HX3=UR1:<cr> ; done | \* MAPLE.HEX=MAPLE.HX0,MAPLE.HX1,MAPLE.HX2,MAPLE.HX3<cr> |

On the Heath, end PIP with a  $\textdegree$ C (CTRL + C).

Perform a directory and you should now have a file, MAPLE.HEX, of about 40 k-bytes.

Type the following command:

|

|

|

```
| A:>LOAD MAPLE.HEX<cr>
 done
```
You should now have a new file: MAPLE.COM

Run MAPLE to get the opening MENU.

Use the instructions in MAPLE\_CPM.PDF to transfer files using X-modem protocol (wCopy).

I would seriously consider bringing over the ZMP files and using Z-modem protocol for the rest of the Z67-IDE installation.